## vacon®20 frekvensomformere

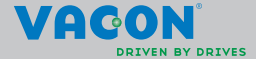

a a componenta da componenta da componenta da componenta da componenta da componenta da componenta da componen

**Denne hurtigreferansen inneholder trinnene for enkel installering og innstilling av Vacon 20-frekvensomformeren. Før idriftssettelse av enheten, bør du laste ned og lese hele brukerhåndboken for Vacon 20, som er tilgjengelig på: www.vacon.com -> Nedlastninger**

## <span id="page-1-0"></span>**1. SIKKERHET**

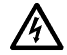

## **DEN ELEKTRISKE INSTALLASJONEN SKAL KUN UTFØRES AV FAGLÆRTE ELEKTRIKERE.**

Denne hurtigreferansen inneholder tydelig merkede advarsler. De er der av hensyn til din personlige sikkerhet og for å unngå utilsiktet skade på produktet eller tilkoblet utstyr.

## **Les disse advarslene nøye.**

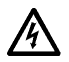

Komponentene i strømenheten til frekvensomformeren er strømførende når Vacon 20 er koblet til nettstrøm. Kontakt med denne spenningen er ekstremt farlig for liv og helse.

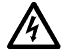

Motorterminalene U, V, W (T1, T2, T3) og bremsemotstandsterminalene -/+ er strømførende når Vacon 20 er koblet til nettstrøm, selv om motoren ikke kjører.

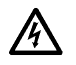

Kontrollens I/O-terminaler er isolert fra nettpotensialet. Imidlertid kan reléutgangsterminalene ha en farlig styrespenning selv når Vacon 20 er koblet fra nettstrøm.

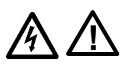

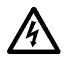

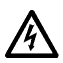

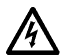

Isolasjonsstrømmen til Vacon 20 frekvensomformere overskrider 3,5 mA AC. I henhold til standard EN61800-5-1 må en forsterket beskyttende jordtilkobling sikres. **Se kapittel [7](#page-53-0).**

Hvis frekvensomformeren brukes som en del av en maskin, er maskinprodusenten ansvarlig for å utstyre maskinen med en nettbryter (EN 60204-1).

Hvis Vacon 20 kobles fra nettstrømmen mens motoren kjører, er den fortsatt strømførende hvis motoren får energi fra prosessen. I et slikt tilfelle fungerer motoren som en generator som tilfører energi til frekvensomformeren.

Når frekvensomformeren er koblet fra nettstrøm, må du vente til viften stopper og segment- eller statuslampene på frontpanelet slukker. Vent 5 minutter før du gjør noe arbeid på tilkoblingene til Vacon 20.

Motoren kan starte automatisk etter automatisk tilbakestilling hvis funksjonen for automatisk tilbakestilling er aktivert.

## **2. INSTALLERING**

## **2.1 Mekanisk installering**

Det er to måter å feste Vacon 20 til veggen på. MI1–MI3 kan festes med skruer eller DIN-skinne, MI4–MI5 kan festes med skruer eller flens.

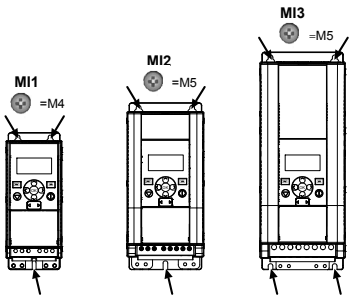

*Figur 1: Feste med skruer, MI1–MI3* 

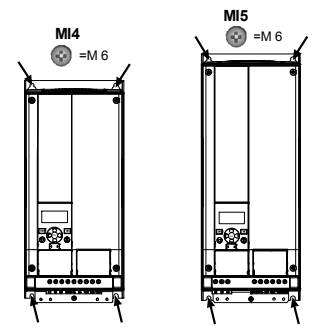

*Figur 2: Feste med skruer, MI4–MI5*

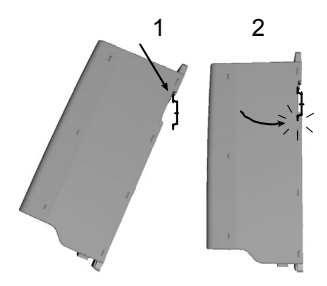

*Figur 3: Feste med DIN-skinne, MI1–MI3*

**Merk!** Se dimensjoner for festet på baksiden av omformeren. Legg inn **klaring** for nedkjøling over (**100 mm**), under (**50 mm**) og på sidene (**20 mm**) til Vacon 20. (For MI1–MI3 er det bare mulig å installere enheter ved siden av hverandre hvis omgivelsetemperaturen er under 40 °C. For MI4–MI5 er det ikke mulig å installere enheter ved siden av hverandre.

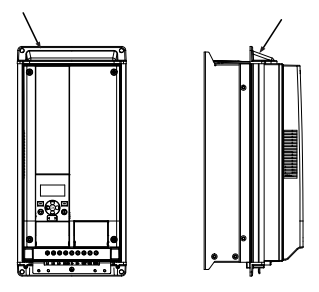

*Figur 4: Feste med flens, MI4–MI5*

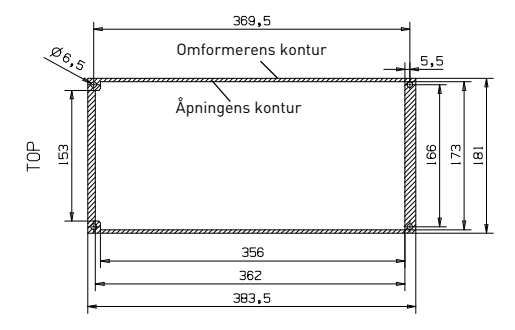

*Figur 5: Flensmonteringens utsnittsdimensjoner for MI4 (enhet: mm)*

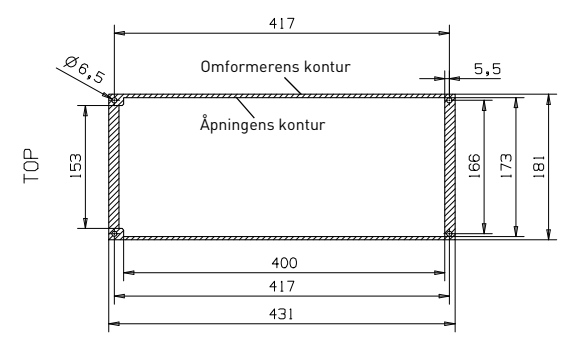

*Figur 6: Flensmonteringens utsnittsdimensjoner for MI5 (enhet: mm)*

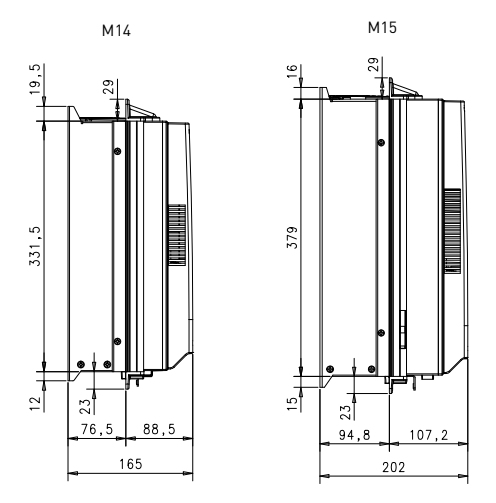

*Figur 7: Flensmonteringens dybdedimensjoner for MI4 og MI5 (enhet: mm)*

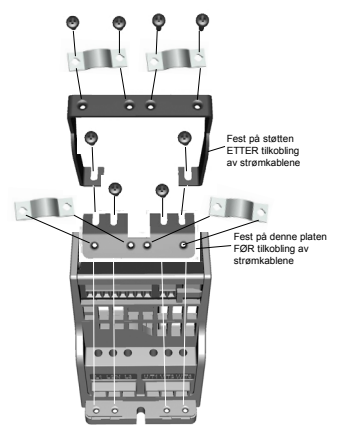

*Figur 8: PE-platen og API-kabelholderen festes på, MI1–MI3*

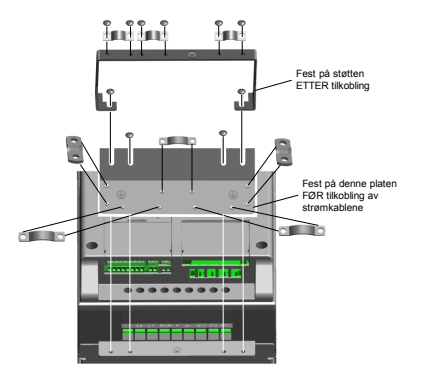

*Figur 9: PE-platen og API-kabelholderen festes på, MI4–MI5*

## **2.2 Kabler og tilkoblinger**

## *2.2.1 Strømkabler*

**Merk!** Tiltrekkingsmomentet for strømkablene er 0,5–0,6 Nm

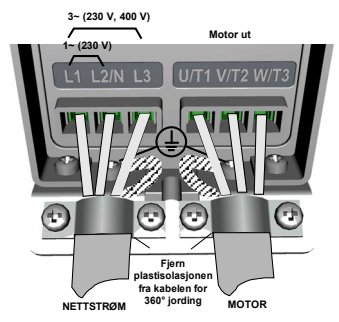

*Figur 10: Strømtilkobling for Vacon 20, MI1*

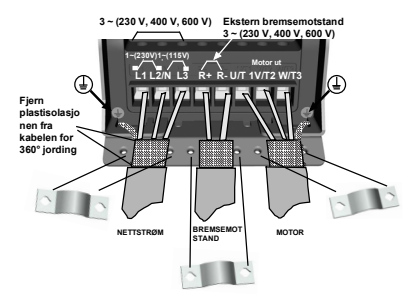

*Figur 11: Strømtilkobling for Vacon 20, MI2–MI3*

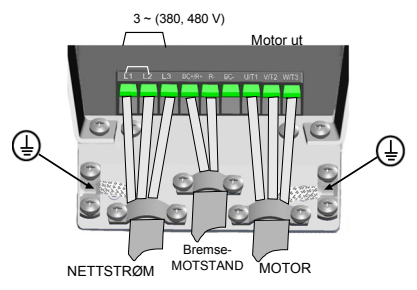

*Figur 12: Strømtilkobling for Vacon 20, MI4*

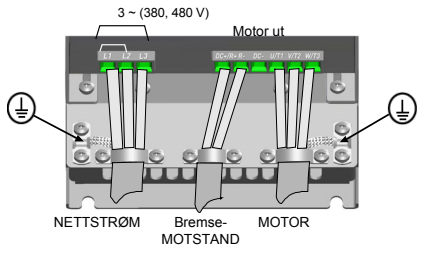

*Figur 13: Strømtilkobling for Vacon 20, MI5*

## *2.2.2 Styrekabler*

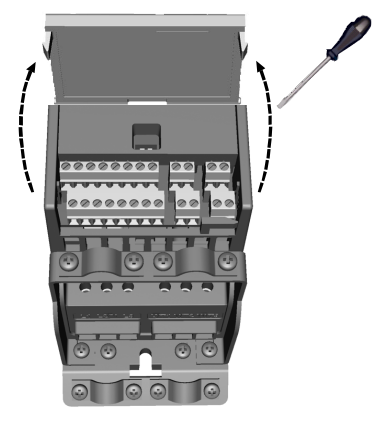

*Figur 14: Åpne dekselet for MI1–MI3*

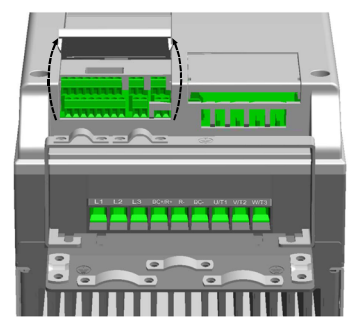

*Figur 15: Åpne dekselet for MI4–MI5*

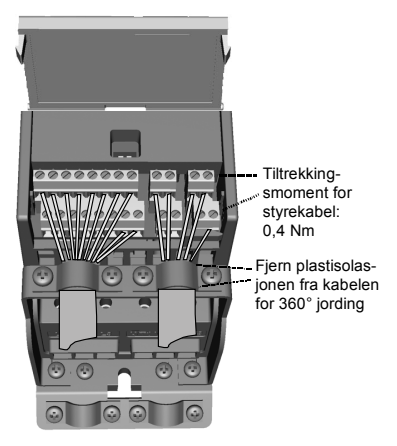

*Figur 16: Koble til kontrollkablene, MI1–MI3*

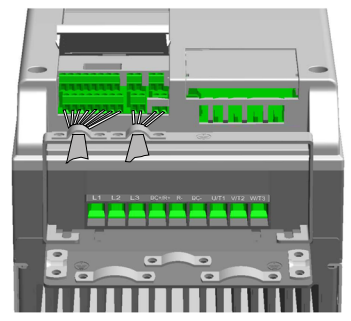

*Figur 17: Koble til kontrollkablene, MI4–MI5*

## *2.2.3 Tillatte tilleggskort i Vacon20*

Se nedenfor for informasjon om tillatte tilleggskort i kortplassen:

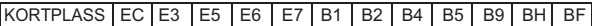

**Merk!** Når OPT-B1 / OPT-B4 brukes i Vacon20, skal +24 V DC (±10 %, min. 300 mA) forsynes til terminal 6 (+24\_ut) og terminal 3 (GND) i kontrollkortet.

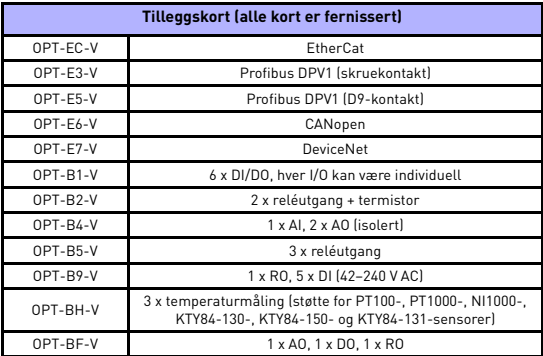

Struktur for montering av tilleggskort:

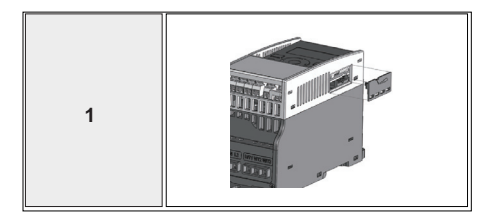

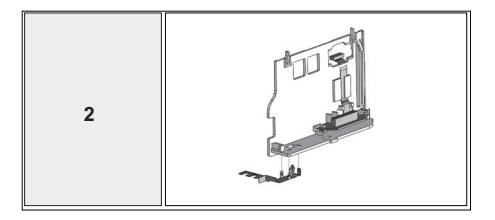

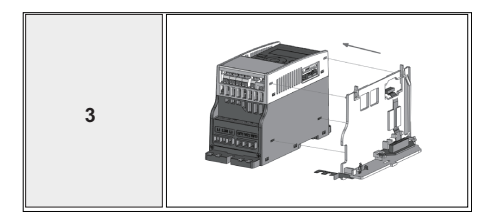

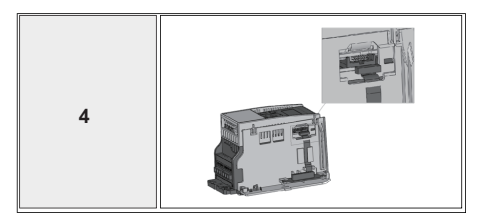

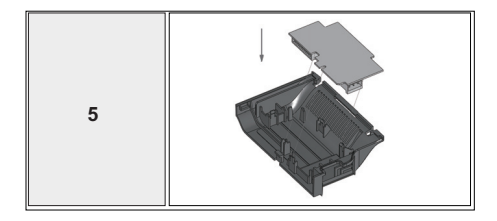

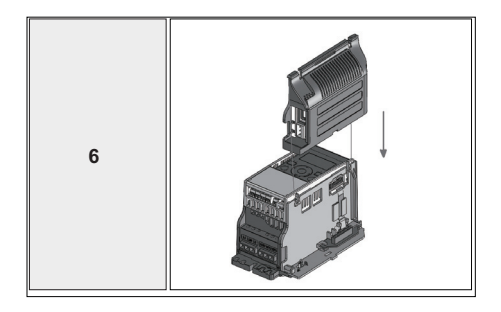

# **3. KONTROLL-I/O OG TERMINALER**

# **Vacon 20**

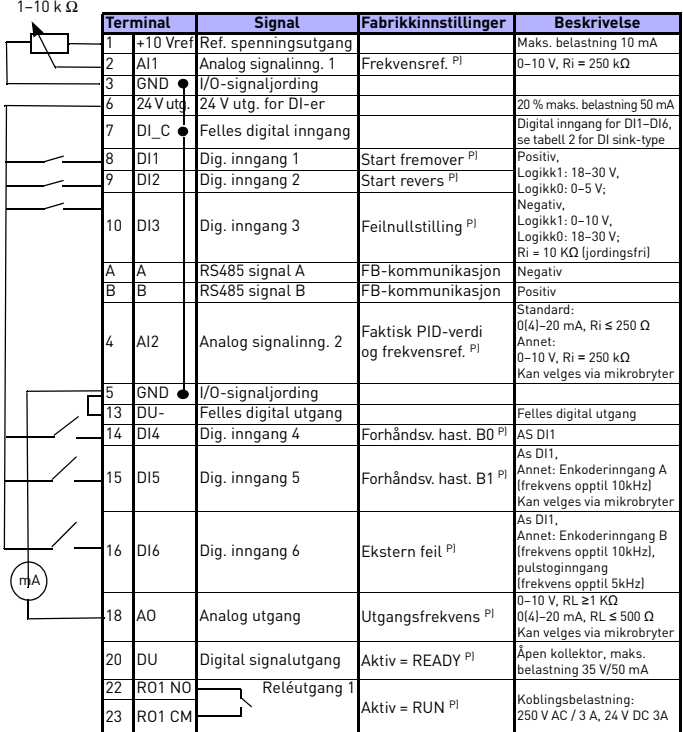

*Tabell 1: Vacon 20 Standard I/O-konfigurasjon og tilkobling for kontrollkort for generell bruk* 

*P) = Programmerbar funksjon. Se lister over parametre og beskrivelser i brukerhåndboken for mer informasjon*

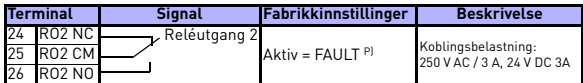

*Tabell 1: Vacon 20 Standard I/O-konfigurasjon og tilkobling for kontrollkort for generell bruk* 

*P) = Programmerbar funksjon. Se lister over parametre og beskrivelser i brukerhåndboken for mer informasjon*

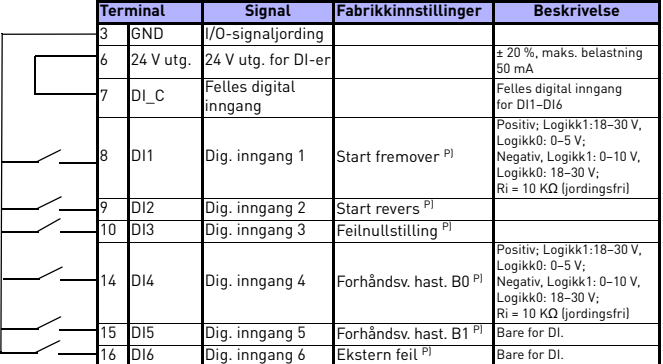

<span id="page-15-0"></span>*Tabell 2: DI sink-type, fjern jumperbryter J500 og koble til ledningen som vist i tabell 2* 

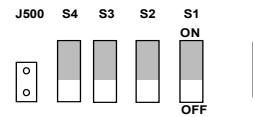

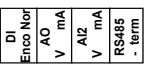

*Figur 18: Mikrobrytere*

Vacon 20 I/O-terminaler:

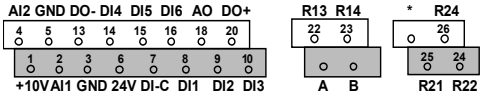

### **4. NAVIGERING OG OPPSTART**

### **4. 1 Hovedmenyene for Vacon 20**

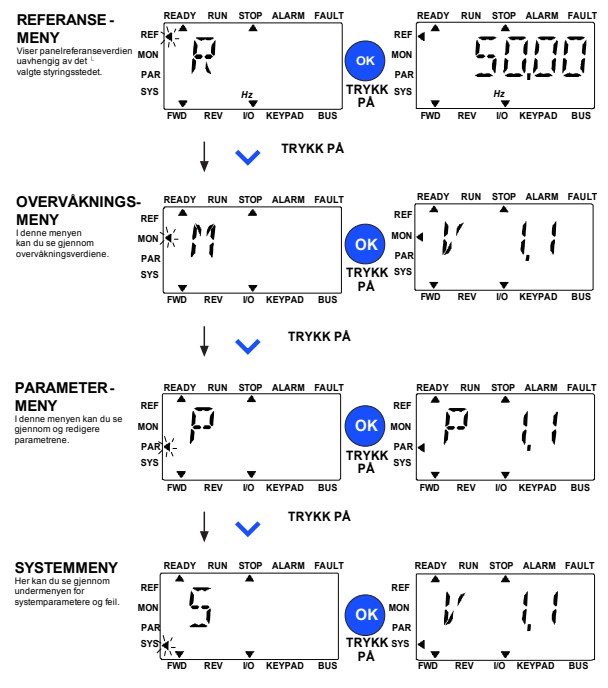

*Figur 19: Hovedmenyen for Vacon 20*

## **4.2 Idriftsettelse og oppstartsguide**

#### *4.2.1 Trinn for idriftsettelse:*

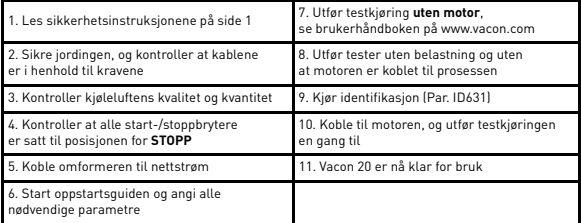

*Tabell 3: Trinn for idriftsettelse*

### *4.2.2 Oppstartsguide*

Vacon 20 starter oppstartsguiden ved første oppstart. Guiden kan startes ved å angi SYS Par.4.2 = 1. De følgende illustrasjonene viser fremgangsmåten.

> **MERK! Hvis oppstartsguiden startes, tilbakestilles alle parameterinnstillinger til fabrikkinnstillingene.**

> **MERK! Du kan hoppe over oppstartsguiden ved å trykke på STOPP-knappen i 30 sekunder**

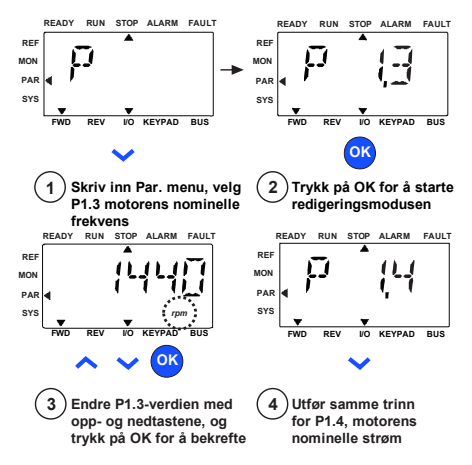

*Figur 20: Oppstartsguide for Vacon 20 (standardprogram)*

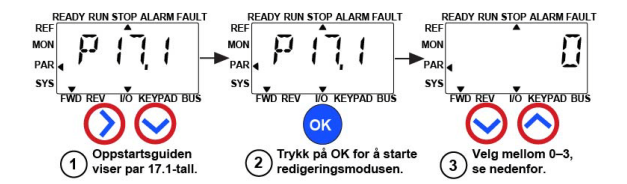

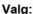

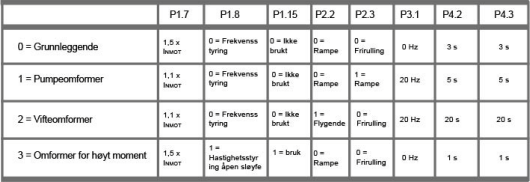

Parametere som påvirkes:

P<sub>1.7</sub> Strømgrense (A) P2.3 Stoppfunksion P<sub>1.8</sub> Motorstyringstilstand P3.1 Min. frekvens P1.15 Momentforsterkning P4.2 Akselerasi.tid (s) P<sub>2.2</sub>

Startfunksjon P4.3 Deselerasi tid (s)

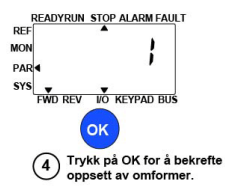

*Figur 21: Innstilling av omformer*

# **5. OVERVÅKNING OG PARAMETERE**

**MERK! Denne håndboken gjelder for standard bruk av Vacon 20. Hvis du trenger en detaljert beskrivelse av parametere, kan du laste ned brukerhåndboken på: www.vacon.com -> Support & Downloads (støtte og nedlastninger)**

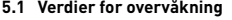

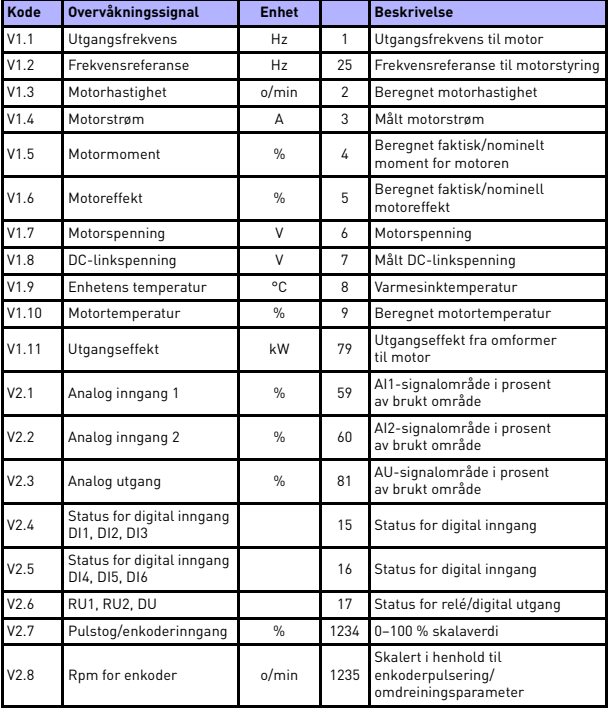

*Tabell 4: Verdier for overvåkning*

# overvåkning og parametere vacon • 21

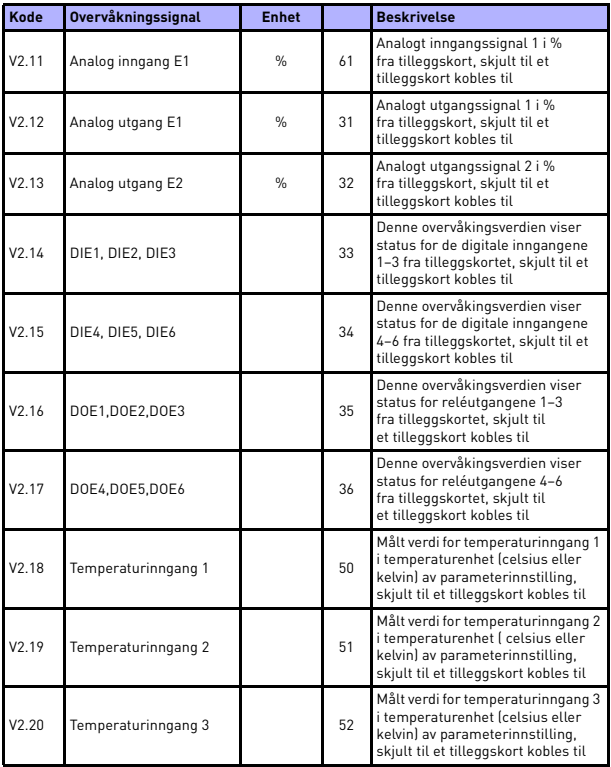

*Tabell 4: Verdier for overvåkning*

| Kode | <b>Overvåkningssignal</b> | <b>Enhet</b>  |    | <b>Beskrivelse</b>                                                                                                    |
|------|---------------------------|---------------|----|----------------------------------------------------------------------------------------------------|
| V3.1 | Statusord for omformer    |               | 43 | Status for omformerens bitkoder<br>$BO = Klar$<br>$B1 = Drift$<br>$B2 =$ Revers<br>$B3 = Feil$<br>$B6 = DriftMultiq$<br>$B7 = AktivAlarm$<br>$B12 = StartOrder$<br><b>B13</b> = MotorregulatorAktiv                                                                 |
| V3.2 | Statusord for program     |               | 89 | Status for programmets bitkoder:<br>B3 = Rampe 2 Aktiv<br>B5 = Ekstern CTRL Plass 1 aktiv<br>B6 = Ekstern CTRL Plass 2 aktiv<br><b>B7</b> = Feltbusstyring Aktiv<br><b>B8</b> = Lokalstyring Aktiv<br>$B9 = PC$ -styring Aktiv<br>B10 = Forhåndsv. frekvenser Aktiv |
| V3.3 | Statusord for DIN         |               | 56 | $BO = D11$<br>$B1 = D12$<br>$B2 = D13$<br>$B3 = D14$<br>$B4 = D15$<br>$BS = D16$<br>$B6 = DIF1$<br>$B7 = DIF2$<br>$BB = DIF3$<br>$B9 = DIF4$<br>$B10 = DIF5$<br>$B11 = DIF6$                                                                                        |
| V4.1 | PID-settpunkt             | $\frac{0}{n}$ | 20 | Settpunkt for requlator                                                                                                    |
| V4.2 | Feedbackverdi for PID     | $\frac{0}{n}$ | 21 | Faktisk verdi for regulator                                                                                                    |
| V4.3 | PID-feil                  | $\frac{9}{6}$ | 22 | Regulatorfeil                                                                                                    |
| V4.4 | PID-utgang                | $\frac{0}{n}$ | 23 | Regulatoreffekt                                                                                                    |
| V4.5 | Prosess                   |               | 29 | Skalert prosessvariabel<br>se par. 15.18                                                                                                    |

*Tabell 4: Verdier for overvåkning*

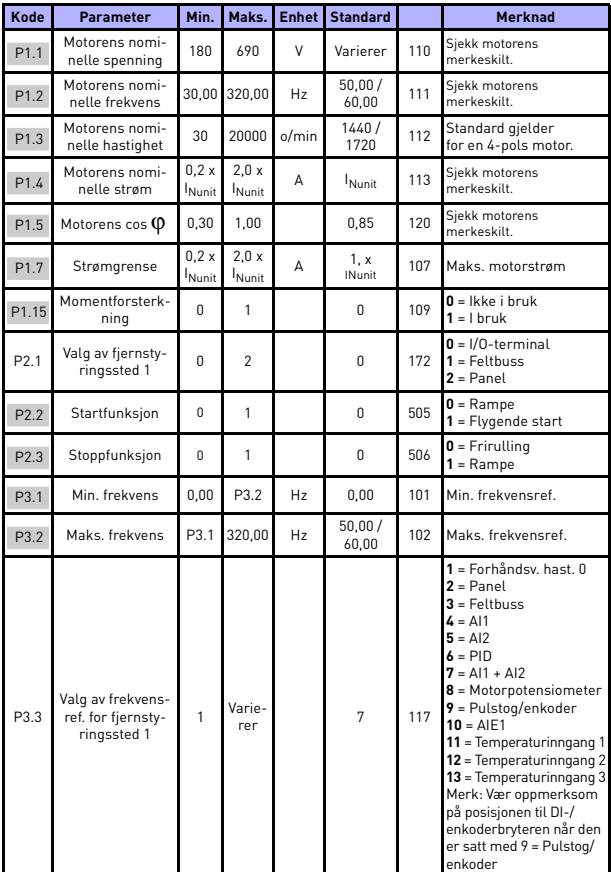

# **5.2 parameterne for rask installasjon (virtuell meny, vises når par. 17.2 = 1)**

*Tabell 5: Parametere for rask installasjon*

24-timers støtte +358 (0)201 212 575 • E-post: vacon@vacon.com

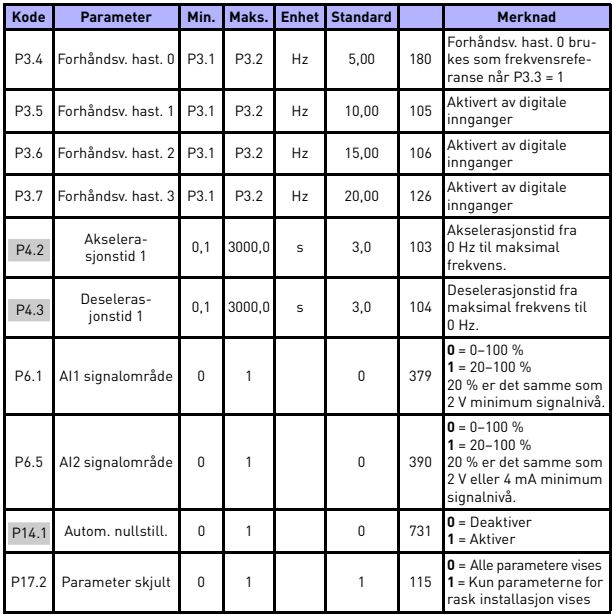

*Tabell 5: Parametere for rask installasjon*

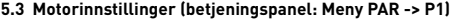

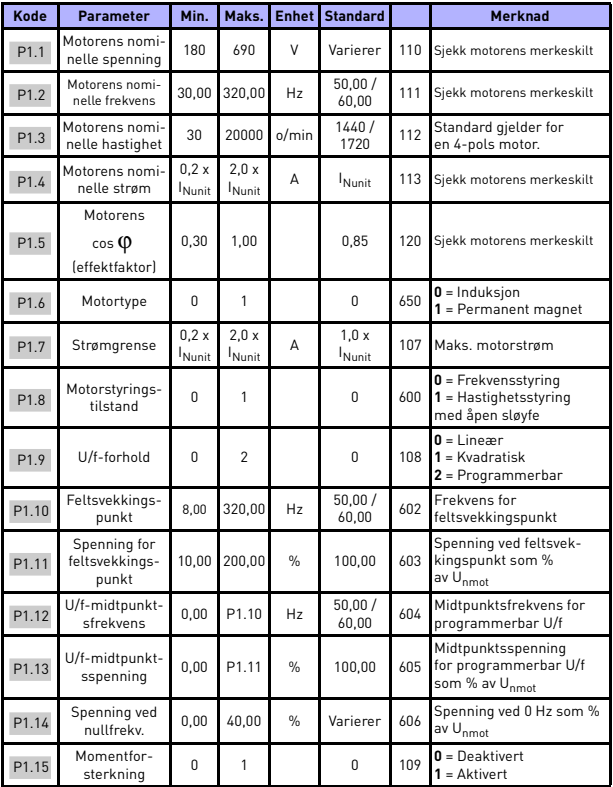

*Tabell 6: Motorinnstillinger*

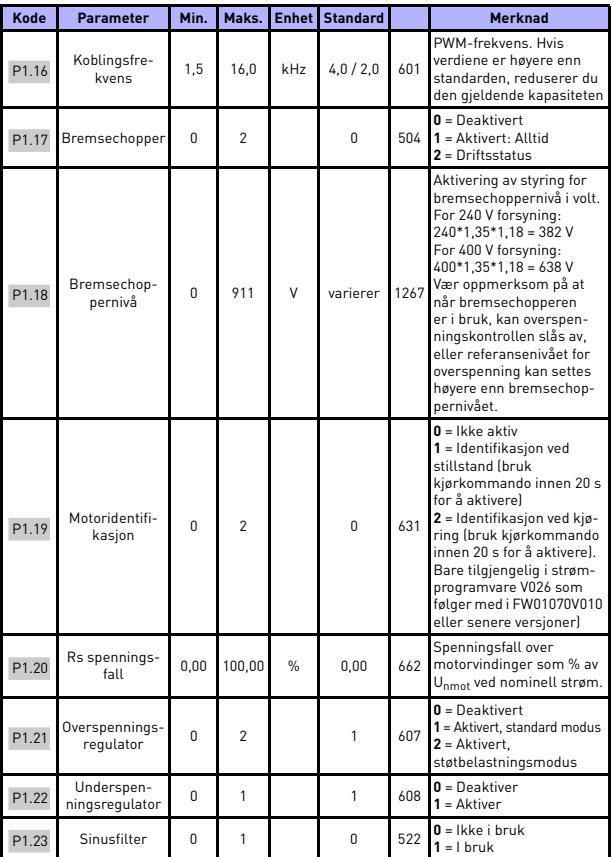

*Tabell 6: Motorinnstillinger*

| Kode  | <b>Parameter</b>                                    | Min.           | Maks. | <b>Enhet</b>  | <b>Standard</b> |      | <b>Merknad</b>                                                                                                    |
|-------|-----------------------------------------------------|----------------|-------|---------------|-----------------|------|----------------------------------------------------------------------------------------------------|
| P1.24 | Modulatortype                                       | $\Omega$       | 65535 |               | 28928           | 648  | Konfigurasjonsord for<br>modulator:<br><b>B1</b> = Usammenhengende<br>modulasjon (DPWMMIN)<br>$B2 =$ Pulsfall i<br>overmodulasjon<br>$B6 =$ Undermodulasjon<br>$B8 = \emptyset$ yeblikkelig<br>kompensasjon for<br>DC-spenning*<br>$B11 =$ Lav støy<br>$B12 = D$ ødtidkom-<br>pensasjon*<br>B13 = Fluksfeilkom-<br>pensasjon*<br>* Aktivert som standard |
| P1.25 | Effektivitetsop-<br>timering*                       | $\Omega$       | 1     |               | $\Omega$        | 666  | Effektivitetsoptimering,<br>frekvensomformeren søker<br>etter minste motorstrøm for<br>å spare energi og begrense<br>motorstøy.<br>$0 =$ deaktivert<br>$1 =$ aktiver                                                                                                    |
| P1.26 | I/f-start.<br>aktiver*                              | U              | 1     |               | $\Omega$        | 534  | $0 =$ deaktivert<br>$1 =$ aktiver                                                                                                    |
| P1.27 | Referanse-<br>grense for<br>I/f-startfre-<br>kvens* | 1              | 100   | $\frac{0}{6}$ | 10              | 535  | Utgangsfrekvensgrense<br>under den definerte I/f-<br>startstrømmen mates til<br>motoren.                                                                                                    |
| P1.28 | I/f-startstrøm-<br>referanse*                       | $\overline{a}$ | 100.0 | $\frac{9}{6}$ | 80.0            | 536  | Strømreferanse i prosent av<br>motorens nominelle strøm<br>$[1 = 0.1 %]$                                                                                                    |
| P1.29 | Spenningsbe-<br>grenser,<br>aktiver*                | $\Omega$       | 1     |               | 1               | 1079 | Vela<br>spenningsbegrensertilstand:<br>$0 =$ Deaktivert<br>$1 =$ Aktivert                                                                                                    |

*Tabell 6: Motorinnstillinger*

## **MERK!**

\* Disse parameterne er bare tilgjengelige i strømprogramvare FWP00001V026 som følger med i FW01070V010 eller senere versjoner.

**MERK!** Disse parameterene vises når P17.2 = 0.

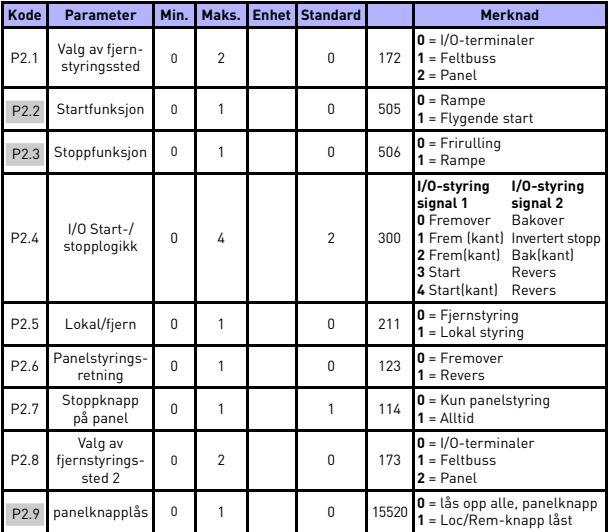

# **5.4 Innstilling av start/stopp (betjeningspanel: Meny PAR -> P2)**

*Tabell 7: Innstilling av start/stopp*

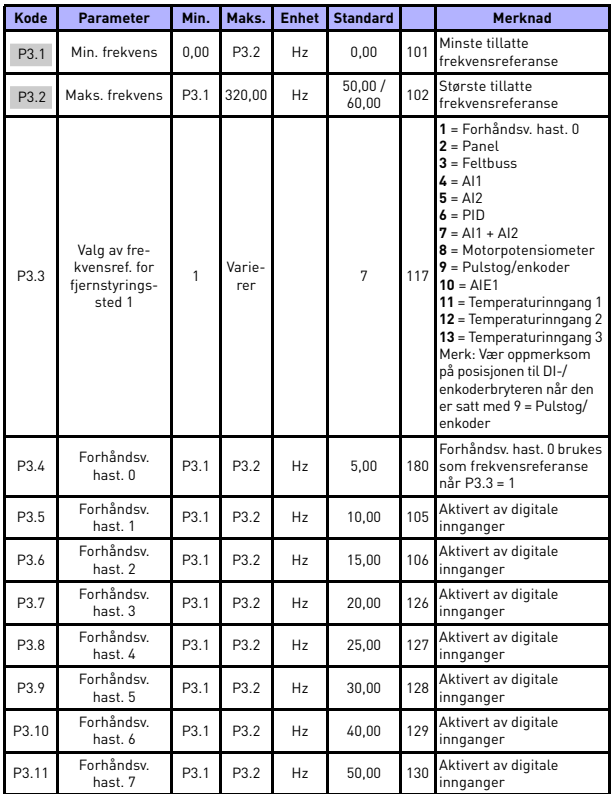

## **5.5 Frekvensreferanser (betjeningspanel: Meny PAR -> P3)**

*Tabell 8: Frekvensreferanser*

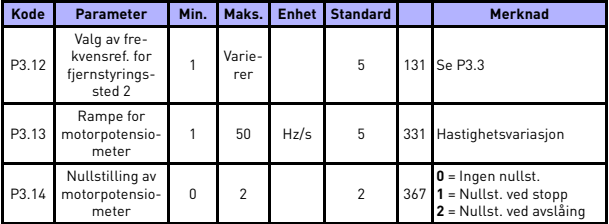

*Tabell 8: Frekvensreferanser*

**MERK!** Disse parameterene vises når P17.2 = 0.

## **5.6 Innstilling av ramper og bremser (betjeningspanel: Meny PAR -> P4)**

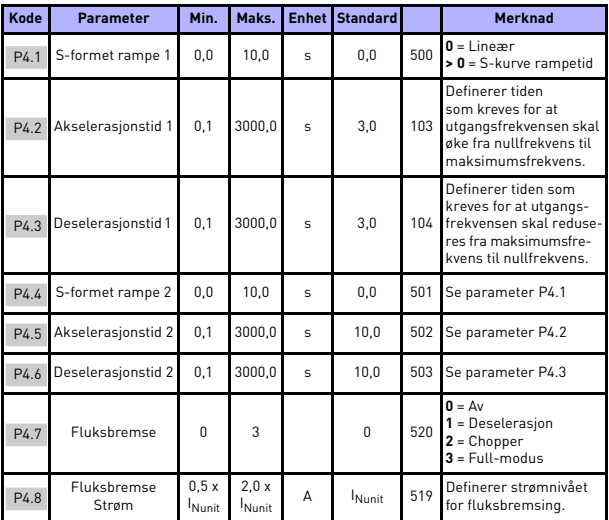

*Tabell 9: Ramper og bremser*

# overvåkning og parametere vacon • 31

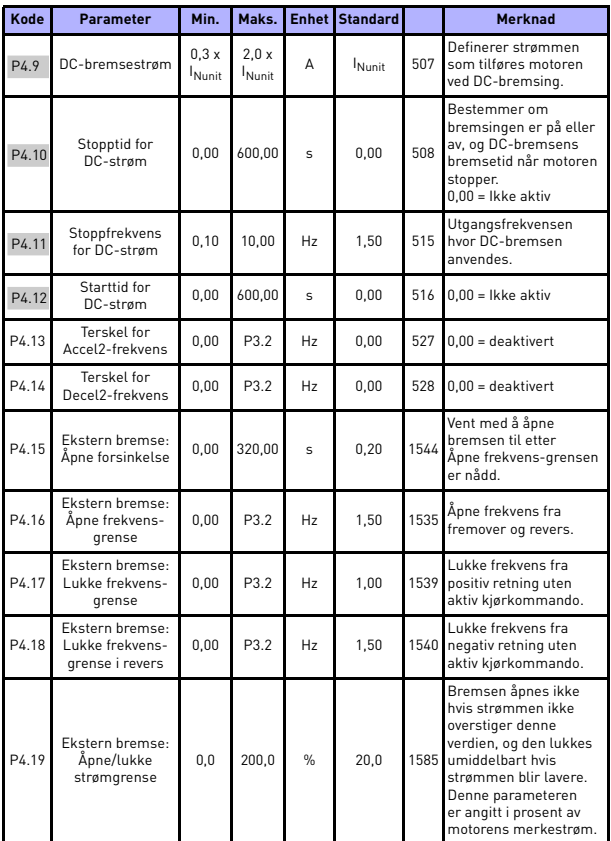

*Tabell 9: Ramper og bremser*

W

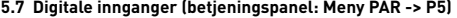

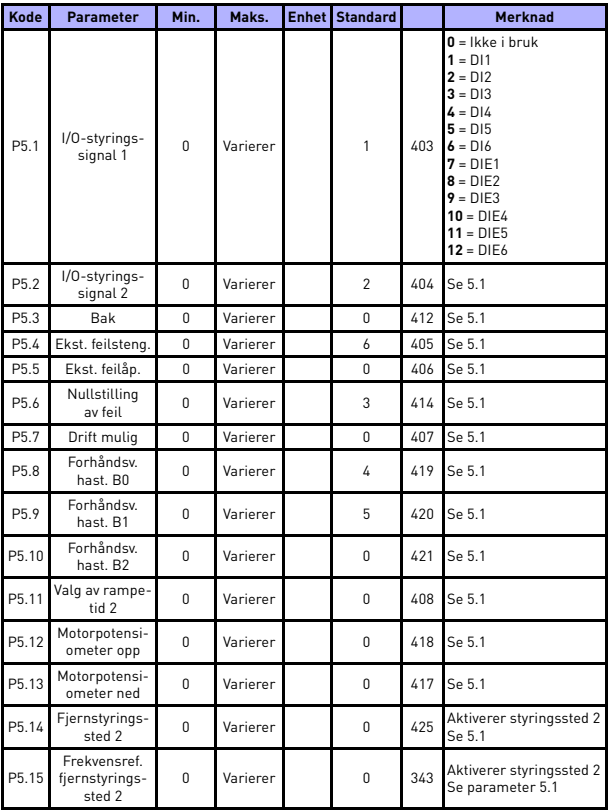

*Tabell 10: Dig. innganger*

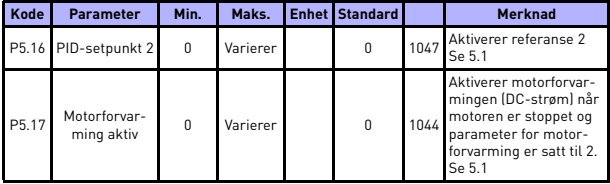

*Tabell 10: Dig. innganger*

## **5.8 Analoge innganger (betjeningspanel: Meny PAR -> P6)**

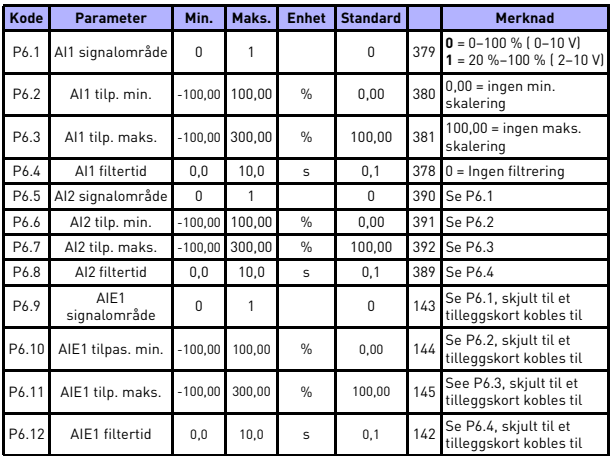

*Tabell 11: Analoge innganger*

**College** 

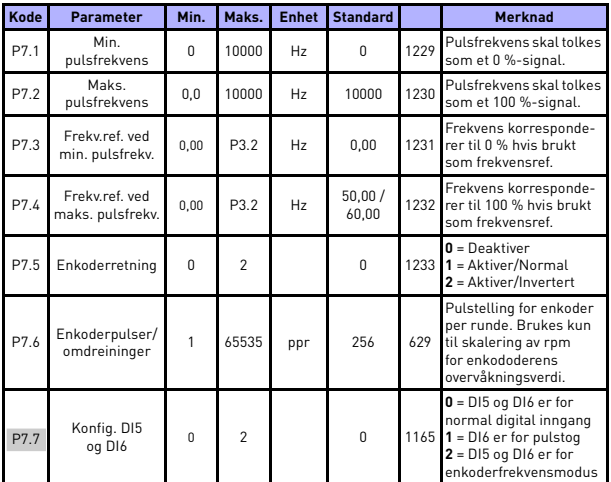

# **5.9 Pulstog/enkoder (betjeningspanel: Meny PAR -> P7)**

*Tabell 12: Pulstog/enkoder*

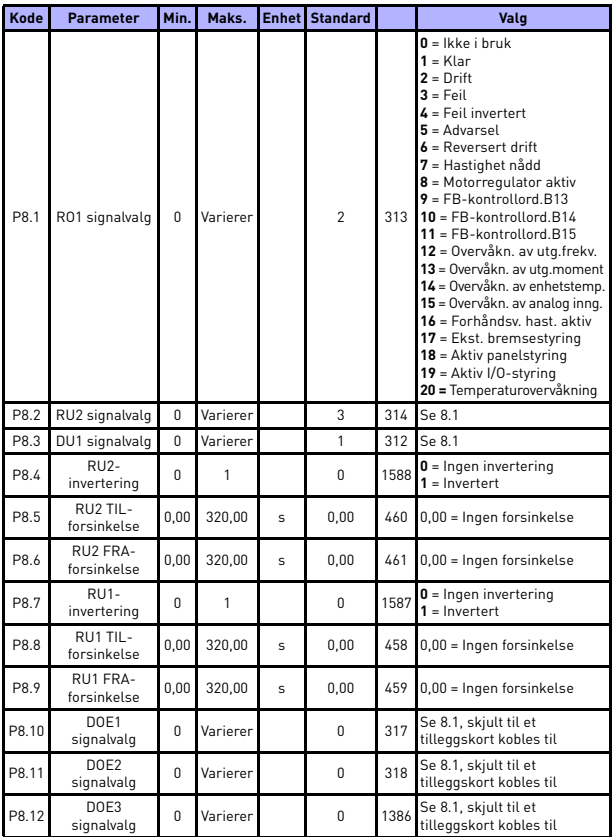

# **5.10 Digitale utganger (betjeningspanel: Meny PAR -> P8)**

*Tabell 13: Dig. utganger*

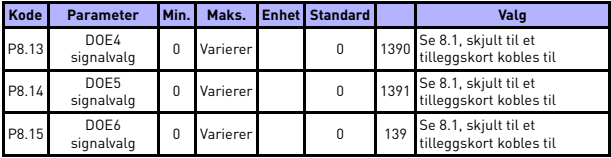

*Tabell 13: Dig. utganger*

## **5.11 Analoge utganger (betjeningspanel: Meny PAR -> P9)**

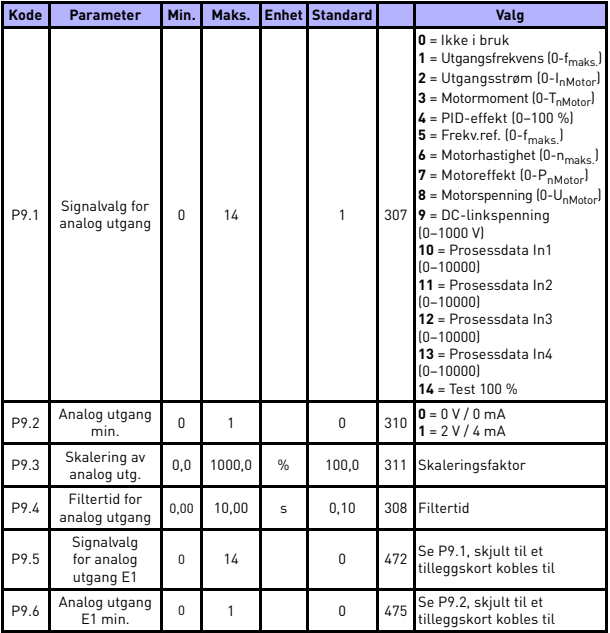

*Tabell 14: Analoge utganger*

# overvåkning og parametere vacon • 37

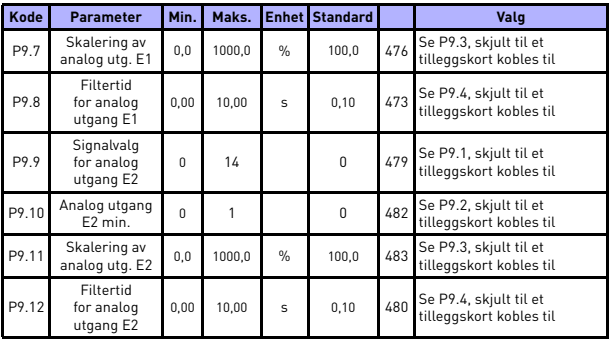

*Tabell 14: Analoge utganger*

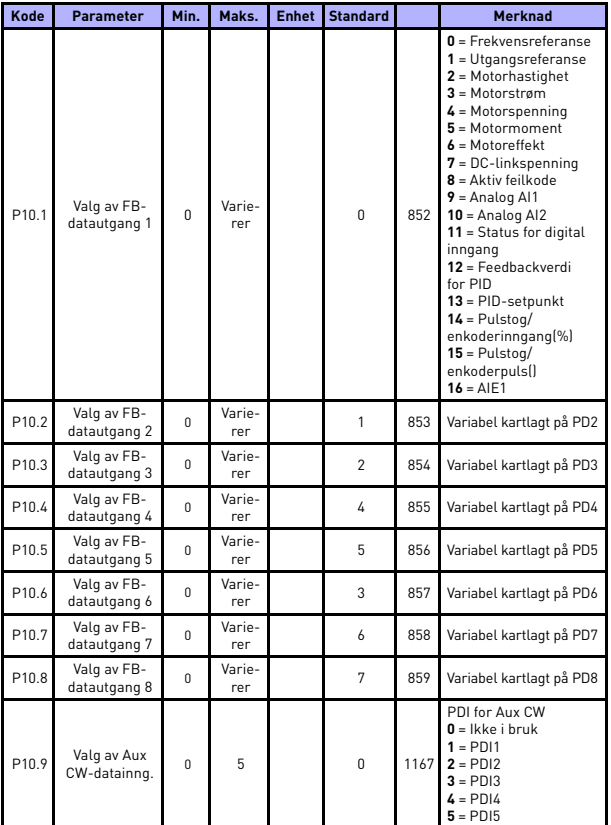

## **5.12 Tilordning av feltbussdata (betjeningspanel: Meny PAR -> P10)**

*Tabell 15: Tilordning av feltbussdata*

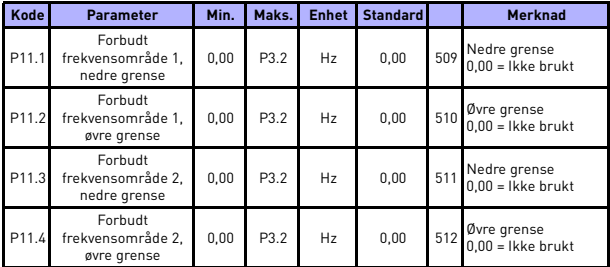

## **5.13 Forbudte frekvenser (betjeningspanel: Meny PAR -> P11)**

*Tabell 16: Forbudte frekvenser*

## **5.14 Overvåkning av grenseverdier (betjeningspanel: Meny PAR -> P12)**

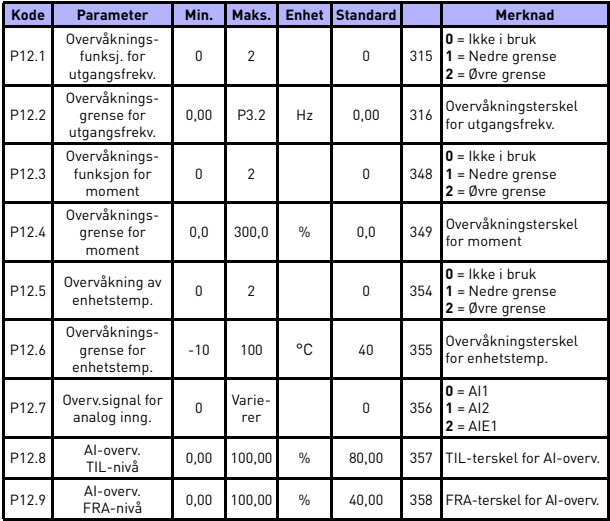

*Tabell 17: Overvåkning av grenseverdier*

24-timers støtte +358 (0)201 212 575 • E-post: vacon@vacon.com

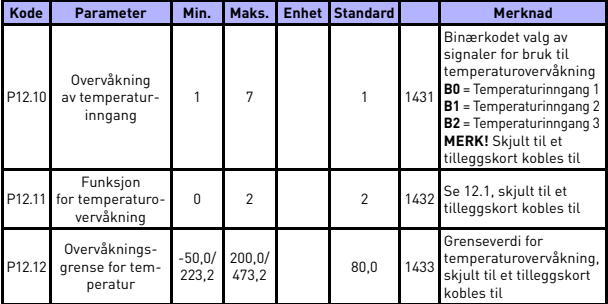

*Tabell 17: Overvåkning av grenseverdier*

# **5.15 Beskyttelser (betjeningspanel: Meny PAR -> P13)**

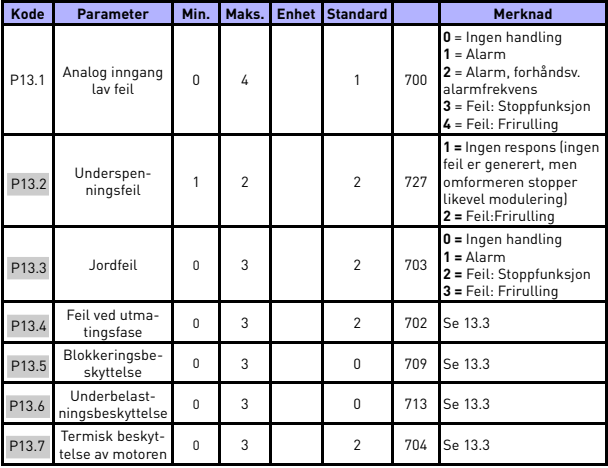

*Tabell 18: Beskyttelser*

# overvåkning og parametere vacon • 41

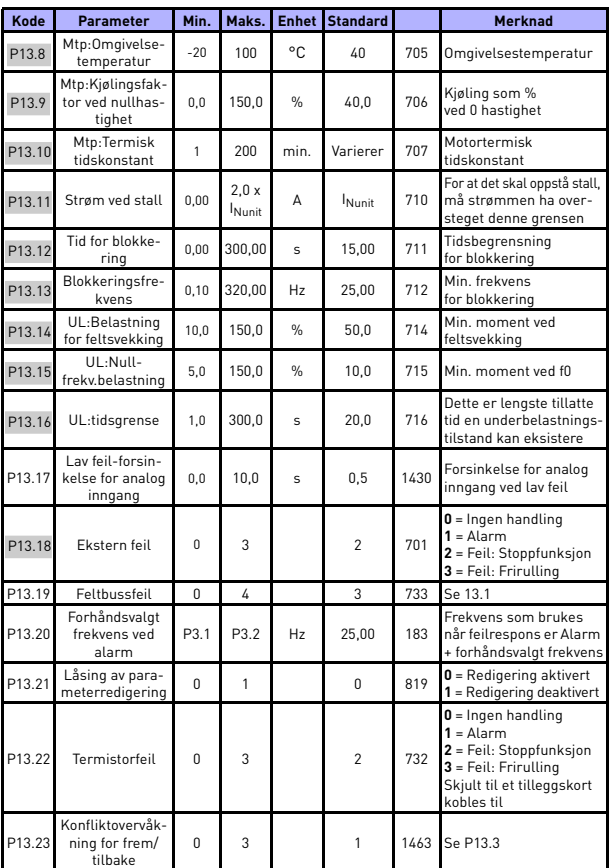

*Tabell 18: Beskyttelser*

24-timers støtte +358 (0)201 212 575 • E-post: vacon@vacon.com

W

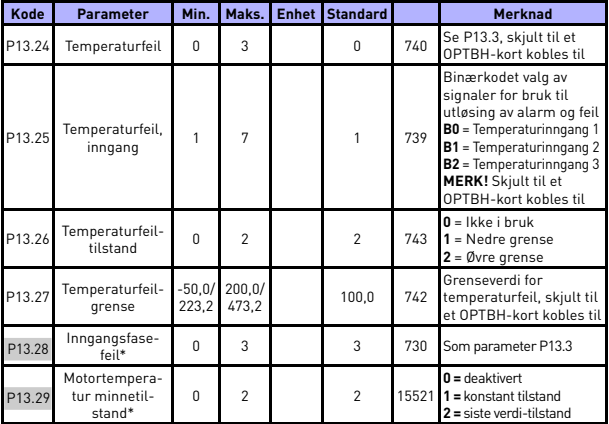

*Tabell 18: Beskyttelser*

#### **MERK!**

\* Disse parameterne er bare tilgjengelige i strømprogramvare FWP00001V026 som følger med i FW01070V010 eller senere versjoner.

**MERK!** Disse parameterne vises når **P17.2 = 0.**

## **5.16 Parametere for automatisk nullstilling ved feil (betjeningspanel: Meny PAR -> P14)**

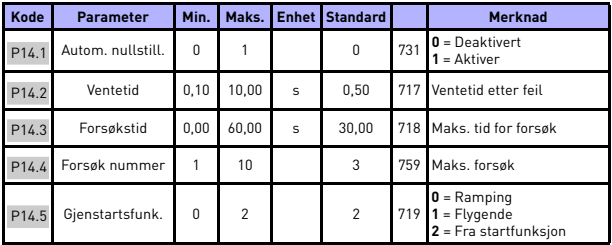

*Tabell 19: Parametere for automatisk nullstilling ved feil*

**MERK!** Disse parameterne vises når **P17.2 = 0.**

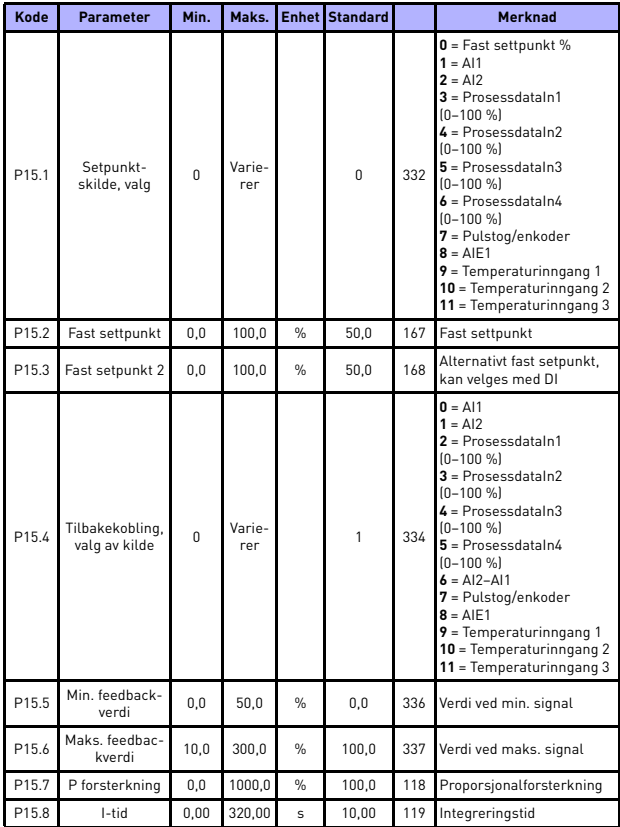

# **5.17 PID-styringsparametere (betjeningspanel: Meny PAR -> P15)**

*Tabell 20: PID-styringsparametere*

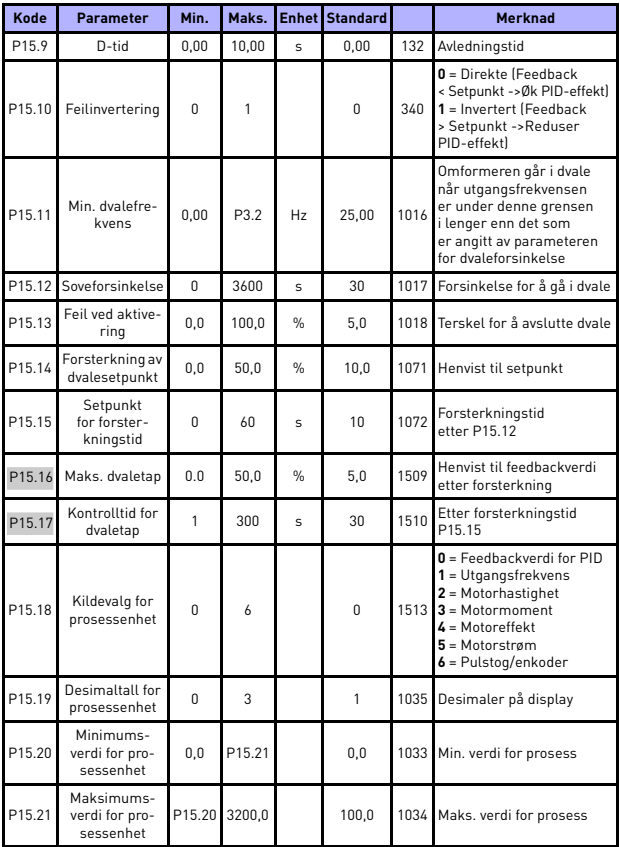

<span id="page-44-0"></span>*Tabell 20: PID-styringsparametere*

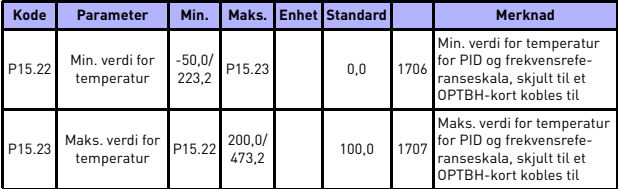

*Tabell 20: PID-styringsparametere*

**MERK!** Disse parameterne vises når **P17.2 = 0.**

## **5.18 Motor c (betjeningspanel: Meny PAR -> P16)**

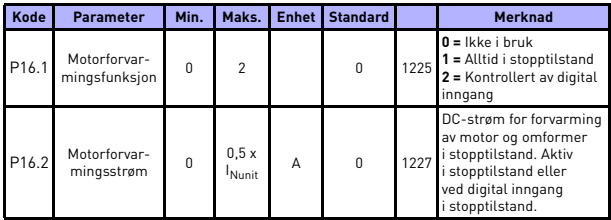

*Tabell 21: Motorforvarming*

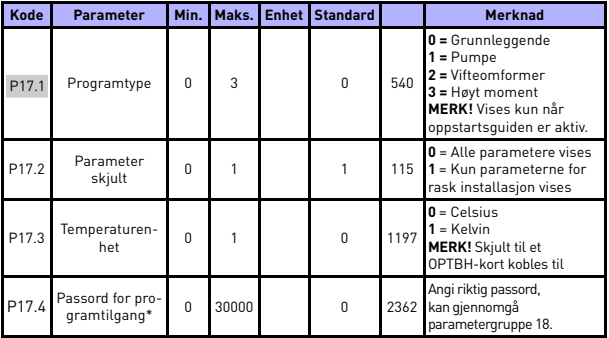

## **5.19 Enkel brukermeny (betjeningspanel: Meny PAR -> P17)**

*Tabell 22: Enkle brukermenyparametere*

#### **MERK!**

\* Disse parameterne er bare tilgjengelige i strømprogramvare FWP00001V026 som følger med i FW01070V010 eller senere versjoner.

## **5.20 System parameters**

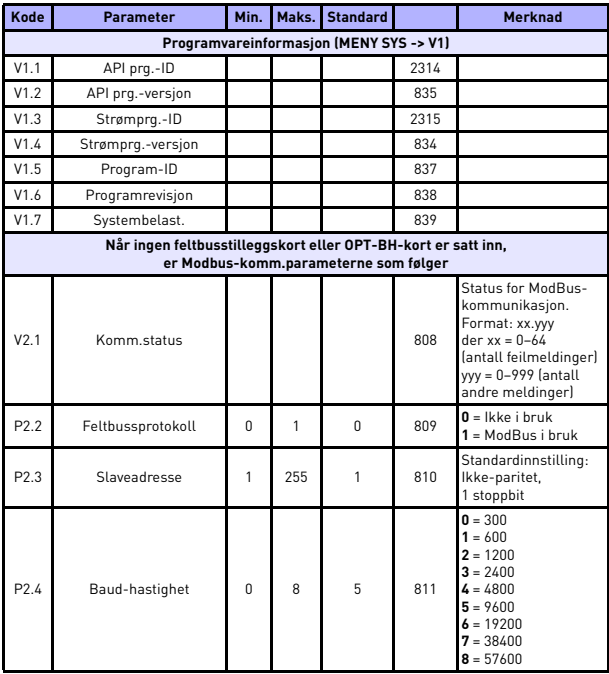

*Tabell 23: System parameters*

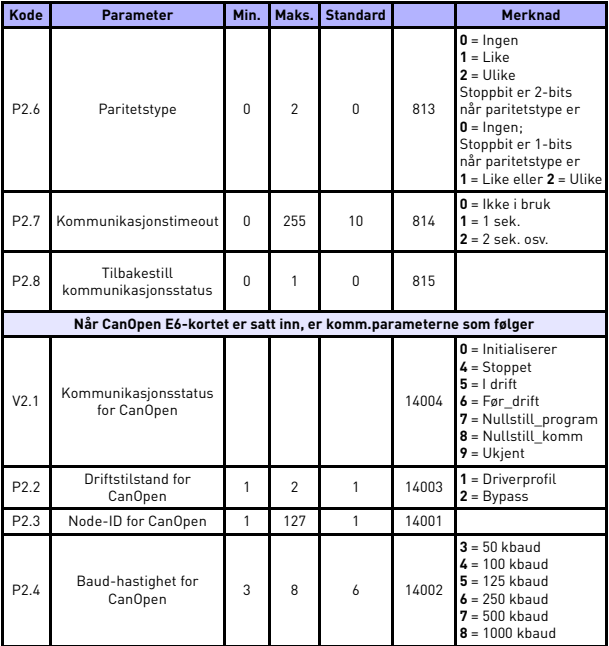

*Tabell 23: System parameters*

# overvåkning og parametere vacon • 49

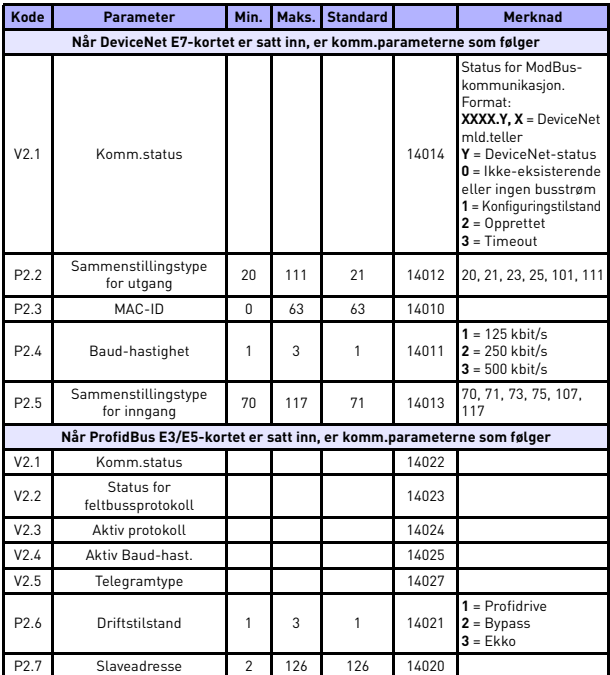

*Tabell 23: System parameters*

# 5

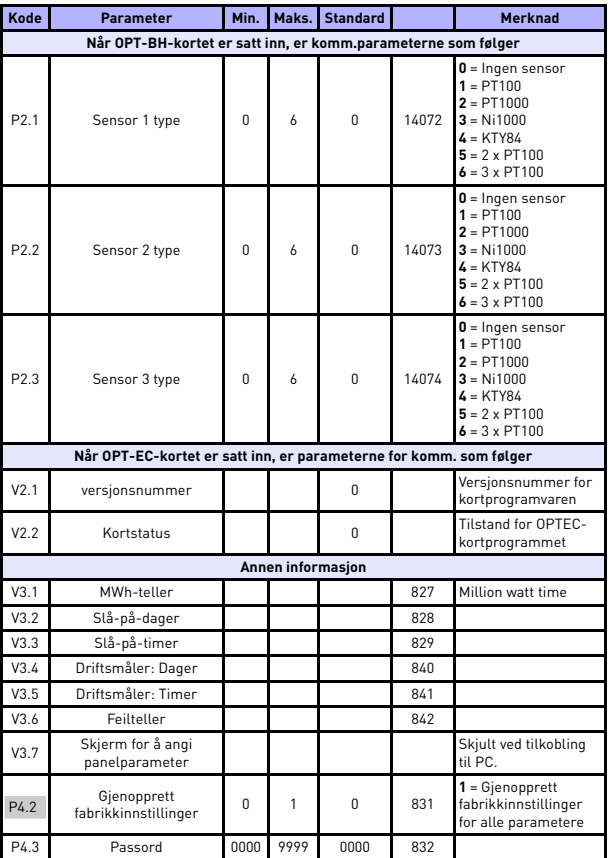

*Tabell 23: System parameters*

![](_page_51_Picture_82.jpeg)

*Tabell 23: System parameters*

## **6. FEILSPORING**

![](_page_52_Picture_180.jpeg)

*Tabell 24: Feilkoder. Se brukerhåndboken for detaljerte beskrivelser av feil.*

## <span id="page-53-0"></span>**7. GENERELLE DATA**

![](_page_53_Picture_211.jpeg)

![](_page_54_Picture_231.jpeg)

![](_page_54_Picture_232.jpeg)

- Med de ovennevnte sikringene kan omformeren kobles til strømforsyningen, og maks. kortslutningsstrøm er 50kA
- Bruk kabler med varmebestandighet på minst +70 °C.
- Sikringene fungerer også som en overlastningsbeskyttelse for kabelen.
- Disse instruksjonene gjelder bare tilfeller med én motor og én kabeltilkobling fra frekvensomformeren til motoren.
- For å være i samsvar med EN61800-5-1 må den beskyttende lederen være **minst 10 mm2 Cu eller 16 mm2 Al**. En annen mulighet er å bruke en ekstra beskyttende leder som minst har samme størrelse som den opprinnelige lederen.

*Nominelle effekter for Vacon 20*

![](_page_56_Picture_336.jpeg)

*Tabell 25: Nominelle effekter for Vacon 20, 208–240 V*

\* Maks. omgivelsetemperatur for bruk av denne omformeren er 40 °C!

![](_page_56_Picture_337.jpeg)

*Tabell 26: Nominelle effekter for Vacon 20, 208–240 V 3~*

![](_page_57_Picture_317.jpeg)

\*Maks. omgivelsetemperatur for bruk av denne omformeren er 40 °C!

*Tabell 27: Nominelle effekter for Vacon 20, 115 V, 1~*

![](_page_57_Picture_318.jpeg)

*Tabell 28: Nominelle effekter for Vacon 20, 380–480 V*

![](_page_58_Picture_173.jpeg)

*Tabell 29: Nominelle effekter for Vacon 20, 600 V*

**Merknad 1:** Inngangsstrømmene er beregnede verdier med 100 kVA transformatortilførsel.

**Merknad 2:** For PM-motor velges nominelle strømverdier for frekvensomformeren i henhold til motorakseleffekt, ikke nominell strømstyrke.

*Rask innstilling av ModBus*

![](_page_58_Picture_174.jpeg)

![](_page_59_Picture_0.jpeg)

Finn nærmeste Vacon-kontor på Internett på:

www.vacon.com

Manuell redigering: documentation@vacon.com

Vacon Plc. Runsorintie 7 65380 Vaasa Finland

Kan endres uten forhåndsvarsel © 2013 Vacon Plc.

![](_page_59_Picture_6.jpeg)

Tilb. F1